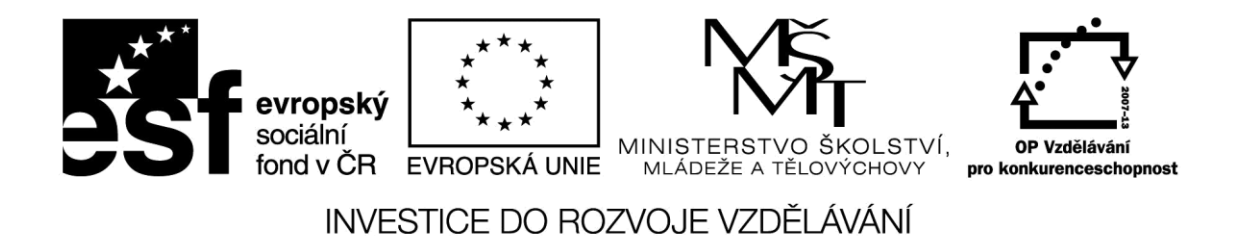

**Název projektu: ICT jako nástroj inovace výuky Reg. č. projetku: CZ.1.07/1.3.00/51.0040**

**Bezpečnostní politika, licencování,**

**ochrana duševního vlastnictví**

**Autor: Ing. Mgr. Jiří Svoboda**

Toto vzdělávání je financováno z prostředků ESF prostřednictvím OP Vzdělávání pro konkurenceschopnost a Státního rozpočtu České republiky

# **Obsah**

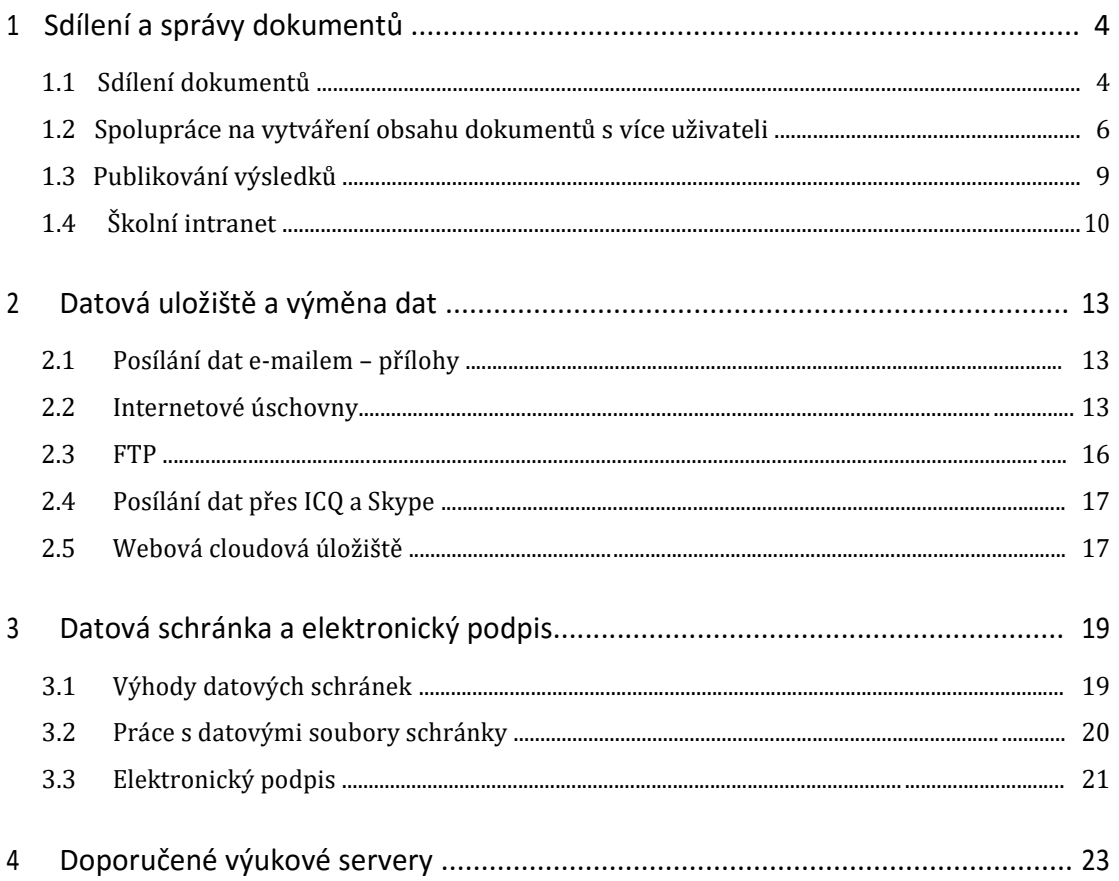

# **1 Sdílení a správy dokumentů**

Spolupráce na dokumentech je klíčovým faktorem efektivní týmové práce. Ať už se jedná o spoluvytváření textů, tabulek nebo prezentací. Doba, kdy spolupráce na dokumentech spočívala v předávání příloh na paměťových médiích nebo e-maily, je však již pryč. Nyní už nemusíme posílat dokumenty jako oběžníky a následně vyhledávat nejaktuálnější verzi a řešit konflikty verzí slučováním změn.

# **1.1 Sdílení dokumentů**

Sdílení znamená přístup více uživatelů k datům nebo zařízením v počítačové síti. ICT zařízení mohou být propojena sítěmi WAN, LAN či Wi-Fi.

Nejjednodušším způsobem, jak sdílet soubory v malém kolektivu, je použití *Domácí skupiny*. Jedná se o funkci operačního systému Windows, která nám zjednodušuje propojení počítačů se sdílením dat do malé sítě bez nutnosti použití serveru. *Domácí skupina* je skupina počítačů, která sdílí obrázky, hudbu, videa, dokumenty a tiskárny. Do *Domácí skupiny* se připojují počítače se systémem Windows, ale obecně, například pomocí správce souborů, mohou být sdílena data z ICT zařízení s libovolným operačním systémem, například Android, iOS nebo Linux.

## **1.1.1 Nastavení sdílení a uživatelských práv**

Příkazem Sdílet, nebo Vlastnosti – Sdílení, v místní nabídce můžete zvolit tiskárny, soubory a složky a další zařízení, které budou přístupné ostatním uživatelům. Možnosti sdílení, zobrazené v nabídce, se mohou lišit podle typu vybrané položky a podle typu sítě, ke které je váš počítač připojen.

- **Nesdílet**  položka je soukromá bez přístupu jiných osob.
- **Konkrétní lidé**  spustí se průvodce Sdílení, ve kterém můžete vybrat konkrétní osoby, které mohou položky sdílet. Skupina Everyone znamená kohokoliv, tedy neomezené sdílení. Každé osobě je přiřazeno uživatelské právo přístupu, zajišťující bezpečnost sdílených dat:
- **Čtení**  položka bude dostupná s oprávněním pouze pro čtení.
- **Čtení/zápis -** položka bude dostupná s oprávněním čtení i zápis. Příjemci mohou soubor otevřít, editovat i odstranit.

Jestliže položku již nechcete sdílet, zvolíte v místním menu Sdílet – Ukončit sdílení, nebo ve Vlastnosti – Sdílení vymažete dříve zvolené osoby.

Sdílené položky se objeví při prohledávání sítě jako složky. Při prvním pokusu o přístup je vyžadováno heslo. Zaškrtneme-li Pamatovat heslo, nebude již při příštím připojení heslo vyžadováno.

# **1.1.2 Síťový disk**

Sdílené síťové složky lze namapovat jako disk – přiřadit mu písmeno jako místnímu disku – příkazem místního menu Připojit síťovou jednotku. V dialogu zvolíme písmenko, pod kterým se bude zobrazovat. Adresa je vyplněna obvykle automaticky podle položky, kterou jsme označili, případně ji můžeme vyplnit sami ve tvaru

//JmenoPocitace/SdilenaPolozka nebo //XX.XX.XX.XX/SdilenaPolozka, kde XX.XX.XX.XX je IP adresa počítače (serveru).

## **1.1.3 Doména, Pracovní skupina a Domácí skupina**

Domény, pracovní skupiny a domácí skupiny představují různé metody uspořádání počítačů v sítích. Hlavní rozdíl mezi nimi spočívá v tom, jak jsou počítače a další prostředky v sítích spravovány.

## *Pracovní skupina*

- Všechny počítače jsou rovnocenné, žádný z počítačů nemá kontrolu nad jiným počítačem.
- Každý počítač má sadu uživatelských účtů. Chcete-li se přihlásit do počítače pracovní skupiny, musíte v něm mít uživatelský účet.
- Obvykle ve skupině nebývá více než dvacet počítačů.
- Pracovní skupina jako celek není chráněna heslem, chráněn je jen přístup ke sdíleným položkám.
- Všechny počítače musí být ve stejné místní síti nebo podsíti.

# *Domácí skupina*

- Počítače v domácí síti musí patřit k pracovní skupině, ale mohou patřit také k Domácí skupině. Domácí skupina usnadňuje sdílení obrázků, hudby, videa, dokumentů a tiskáren s dalšími uživateli v domácí síti.
- Domácí skupina je chráněna heslem, ale heslo je třeba zadat jen jednou, při přidání počítače do domácí skupiny.

## *Doména*

- Jeden či více počítačů mají roli serveru. Prostřednictvím serverů správci sítě řídí zabezpečení a oprávnění všech počítačů v doméně. Usnadňuje to provádění změn, protože změny jsou automaticky provedeny ve všech počítačích.
- Uživatelé domény musí zadat heslo nebo jiné pověření při každém přístupu do domény.
- Máte-li uživatelský účet v doméně, můžete se přihlásit ke kterémukoli počítači v doméně a nemusíte v něm mít účet.
- Každý uživatel má na serveru vyhrazený prostor pro svá data osobní síťový disk.
- Sdílené dokumenty jsou obvykle na serveru ve sdílených složkách sdílené síťové disky.
- Budete pravděpodobně moci provádět pouze omezené změny nastavení počítače, protože správci sítě často chtějí zajistit konzistenci počítačů.
- V doméně mohou být tisícovky počítačů.
- Počítače mohou být v různých místních sítích.

# **1.2 Spolupráce na vytváření obsahu dokumentů s více uživateli**

Spolupráce na dokumentech znamená, že několik autorů pracuje na dokumentu nebo kolekci dokumentů společně. Mohou současně dokument spoluvytvářet nebo provádět revizi konkrétních částí v rámci strukturovaného pracovního postupu. Spoluvytváření

dokumentů označuje současnou práci na dokumentu s jedním nebo více uživateli. Existují různé způsoby spolupráce na dokumentech a jejich spoluvytváření, které postupně zahrnují větší část struktury a řízení možností spolupráce na dokumentu. Při rozhodování o způsobu spolupráce na dokumentu a vhodném produktu je užitečné porovnat své možnosti s možnostmi spolupráce, které jsou k dispozici.

**Částečně formální spoluvytváření:** Více autorů upravuje současně libovolné části dokumentu. Mezi příklady patří zápisy z pravidelných jednání, debaty a referenční materiály pro aplikaci OneNote. Dále pak týmově vypracovávané modely, rozpočty a seznamy sledování aktiv pro aplikaci Excel.

**Formální spoluvytváření:** Více autorů upravuje současně řízeným způsobem pomocí ukládání obsahu, který je připraven ke zveřejnění. Příklady zahrnují tabulky, textové dokumenty nebo prezentace.

**Komentáře a revize:** Primární autor žádá o úpravy a komentáře (které mohou být tvořeny vlákny diskusí) směrováním dokumentu v rámci pracovního postupu, ale řídí publikování konečného dokumentu. Mezi příklady patří online nápověda, dokumenty a specifikace.

**Sady dokumentů:** Autoři spouštějí pracovní postupy na celé sadě dokumentů nebo jednotlivých položkách sady. Jejich účelem je správa běžných úloh, například recenze a schválení.

### **1.2.1 Spoluvytváření pomocí MS Office a Office Online**

Současné úpravy dokumentů více autory umožňuje několik produktů Office a Office Online. U všech produktů jsou funkce pro spoluvytváření velmi podobné. Existují ale rozdíly, dané podporou různých způsobů spolupráce a zamýšlených scénářů. Aplikace vyžadují na serveru Sadu SharePoint Technologies.

- **Word, Word Online –** Libovolné dokumenty, například návrhy, plány, výkazy, zápisy z jednání, bulletiny a sestavy
- **PowerPoint, PowerPoint Online –** Libovolné prezentace, například školení, konference, závěrečná zhodnocení, přehledy produktů, příručky a zprávy o stavu projektů
- **Excel, Excel Online –** Jakékoli tabulky, například přehledy známek, výkazy na webových stránkách určené pro rodiče a tabulky sledované v reálném čase
- **OneNote –** Jakékoli poznámkové bloky, například zápisy z pravidelných porad, debaty o projektech, sdílené materiály nebo sdílená školení

### *Spoluvytváření dokumentů a správa verzí*

Správa verzí umožňuje uživatelům ukládat jednotlivé verze dokumentů, vracet úpravy nebo vytvářet snímky stavu dokumentu odpovídajícího milníku projektu. Ve službě SharePoint lze sledovat změny dokumentů v průběhu jejich úprav, ukládat předchozí verze a dokonce udržovat hlavní verze a podverze dokumentů.

Pokud spoluvytváříte dokumenty aplikace Word a PowerPoint, je použití správy verzí vhodný postup, a to jak co se týká hlavních verzí, tak podverzí. Uživatelé tak mohou v případě potřeby načíst změny provedené ostatními uživateli.

### **1.2.2 Google Apps – spolupráce a sdílení**

Google Apps umožňují zabezpečenou spolupráci v reálném čase pro týmy všech velikostí. Uživatelé mohou sdílet informace a dokumenty (textové, tabulkové, prezentace, diagramy, apod.), přistupovat k webovým videím, nebo snadno vytvářet informační webové stránky. Google Apps zpřístupňují informace prostřednictvím webového prohlížeče na chytrém telefonu, tabletu nebo klasickém počítači.

### *Google Drive*

Google Drive představuje centrální úložiště pro soubory jakéhokoliv typu, které je přístupné prostřednictvím internetu a webového rozhraní kdykoliv a kdekoliv. Každý uživatel má k dispozici základní kapacitu 5 GB pro své soubory, kterou lze rozšiřovat až do velikosti 16 TB.

Google Drive umožňuje indexované vyhledávání dokumentů a souborů podle jejich názvu i obsahu. Jednotlivé soubory lze organizovat do příslušných sbírek (obdoba složek na klasickém souborovém systému). Sbírky, stejně jako jednotlivé soubory lze následně sdílet s dalšími uživateli. Vybrané grafické formáty (např. skenované PDF) jsou po

nahrání automaticky převáděny pomocí OCR technologie na text a lze tedy vyhledávat textové informace i podle jejich obsahu.

### *Google Docs*

Google Docs umožňují vybrané typy dokumentů editovat současně více uživateli v reálném čase, sdílet se spolupracovníky, partnery nebo kolegy, případně publikovat na internetu bez nutnosti uživatelského účtu Google.

### *Spolupráce v reálném čase*

Google Docs podporují verzování a revize, v závislosti na typu daného souboru. Nativní formáty Google Docs umožňují editaci více autory v reálném čase prostřednictvím webového prohlížeče. Odpadá tak předávání dokumentů ve formě příloh v emailech. Uživatelé pracují vždy s aktuální verzí daného dokumentu. Lze zadávat komentáře k obsahu, které jsou automaticky odesílány příslušným uživatelům emailem, a lze na ně z prostředí emailu také přímo reagovat, případně používat chat. Odpověď je pak připojena zpět k dokumentu jako reakce na komentář. Veškeré dokumenty a soubory, uložené v Google Docs, lze online exportovat a odesílat emailem jako přílohy (PDF, HTML, DOC, XLS, CSV, PPT, JPEG, atd.).

### *Google Docs Video*

Google Docs umožňují jako jeden z typů souborů ukládat také video soubory. Uložené video soubory je možné nejen sdílet, ale také online prohlížet, sdílet, publikovat veřejně na internetu a také vkládat do vlastních webových stránek. K videím je možné připojovat soubory s titulky pro různé jazykové verze. Google Docs jsou tak současně funkční video platformou pro sdílení záznamů školení, jednání, přednášek, atd.

# **1.3 Publikování výsledků**

Již samotné sdílení je jednou z forem elektronického publikování v rámci týmu nebo školy. Chceme-li rozšířit publikační možnosti na širší veřejnost, ať už v rámci školy (intranet) nebo zcela veřejně (internet), musíme publikované dokumenty umístit na webový server.

# *Vhodné formáty pro publikování*

- **HTML**  webová stránka, základní webový formát, s možností stylů, vkládání grafiky a dalších objektů. Osoby neznalé webových formátů mohou používat redakční systémy, které obvyklé dokumentové formáty (textové, tabulkové, prezentační) dokáží automaticky do webového formátu převést.
- **iFRAME**  objekt, vložený do webové stránky. Některé redakční systémy umožňují objektové vložení vnořeného HTML kódu, tedy webová stránka ve webové stránce. Často se používá pro vkládání videa nebo multimédií.
- **PDF**  určeno pro čtení pod jakýmkoliv operačním systémem. Tisk bude na jakékoliv tiskárně rozvržen stejně. V nových verzích formátů jsou k dispozici i vyplňovací formuláře. Dokument lze chránit heslem v několika úrovních: čtení, editace, kopírování, tisk atd.
- **RTF**  vhodné pro předávání textových dokumentů k dalšímu zpracování, univerzální formátovaný text. Je nezávislý na operačním systému i textovém editoru. Vnitřní stavbou jde o čistě textový formát, nikoliv binární, jak mohou být soubory z ostatních textových editorů.
- **Dokumentové formáty – DOCX, ODT, XLSX, ODS atd**. Specifické formáty, které mohou uživatelům způsobovat problémy s otevřením a dalším zpracováním. Vhodné v případě, že je zaručena kompatibilita se softwarem příjemců. Dokumenty lze chránit přístupovým heslem.

# **1.4 Školní intranet**

Školní intranet je druh webové prezentace, jejímž úkolem je usnadnit sdílení informací v rámci školy. Nejjednodušší intranety fungují pouze jako přehledy zpráv či seznamy odkazů na soubory. Podle potřeb však může intranet obsahovat i tak pokročilé nástroje, jako je redakční systém, nejrůznější CRM systémy, fulltextové vyhledávání, rezervační systémy učeben atd.

Zavedení intranetu může velice zefektivnit vnitro školní procesy, ať už se to týká vzájemné komunikace, plánování a organizace, sdílení a archivace dokumentů atd. Stejně jako u jiných složitějších webových aplikací je však samozřejmě třeba na začátku

udělat podrobnou analýzu záměru. Vždy se vyplatí intranet postupně rozšiřovat, než se jej pokoušet vybudovat najednou.

Školní intranet používá stejné protokoly jako internet: HTTP (web), SMTP (email), FTP (přenos dat), Telnet (přístup) atd. Intranet je rozšíření Internetu, omezené jen na školu.

Intranet je chráněn před nežádoucím vnějším přístupem síťovými prostředky, branami a firewallem. Uvnitř sítě intranetu se pro zařízení používají privátní IP adresy, díky nimž jsou zařízení nepřístupná přímým vnějším adresováním. Privátní adresy mají tvar 192.168.XX.XX, 172.16.XX.XX až 172.31.XX.XX nebo 10.XX.XX.XX. Na tyto adresy intranetu se může přistupovat pouze z počítačů v lokální síti.

## **1.4.1 Výhody intranetu**

# **Publikování dokumentů**

Materiály pro výuku a školení, předpisy, manuály, normy, zpravodajské kanály. Lze k nim přistupovat pomocí běžných internetových standardů (PDF soubory, soubory Flash, běžné dokumenty, prezentace).

## **Komunikace**

Intranet je užitečný a rychlý nástroj pro komunikaci v rámci školy – email, chat, blogy.

# **Zvýšení spolupráce**

Informace jsou snadno dostupné všem oprávněným uživatelům. Proto intranet usnadňuje týmovou práci.

# **Produktivita práce**

Intranet může pomoci uživatelům najít informace rychleji. Webovým prohlížečem mohou uživatelé přistupovat k údajům, které jsou v databázi školy, a které mohou být zveřejněny. Přístup k informacím je možný po přihlášení z kteréhokoliv školního zařízení ICT.

## **Okamžitá aktualizace**

Při náhlých změnách není problém je okamžitě zveřejnit. Například suplování za onemocnělé pedagogy či jiné náhlé situace.

# **Čas**

Intranet umožňuje rychlejší šíření informací. Zaměstnanci získávají důležité informace, které není nutné rozesílat emailem.

# **Multiplatformní schopnosti**

Kompatibilní se standardy webových prohlížečů. Umožňuje kompatibilitu mezi všemi operační systémy (Windows, Androd, iOS, Linux atd.).

# **2 Datová uložiště a výměna dat**

Pro ukládání a předávání balíků dat máme k dispozici celou řadu metod, vyznačující se různou úrovní bezpečnosti přenosu a pohodlnosti práce.

# **2.1 Posílání dat e-mailem – přílohy**

Posílání e-mailu není vůbec tak bezpečné, jak by se na první pohled mohlo zdát. Stupeň zabezpečení odpovídá přibližně bezpečnosti obsahu pohlednice. S tím, jak vaše zpráva putuje z jednoho serveru na druhý, narůstá pravděpodobnost, že si ji může někdo cizí přečíst. Co tedy dělat, pokud potřebujete přes internet někomu posílat citlivá data, jako jsou čísla kreditních karet nebo přístupová hesla? Možností je více.

Jednou z těch jednodušších variant je soubory s citlivými daty zkomprimovat a opatřit bezpečným heslem. Ale pokud kompresní (zipovací) aplikace nepodporuje silné šifrování AES, nepoužívejte jej – heslo k souboru lze snadno prolomit. Šifrování AES používají například aplikace WinZip nebo WinRAR.

Bezpečnější varianta je použití integrovaného šifrovacího mechanismu, například aplikace PGP, která je pro nekomerční použití zdarma. Zašifrují se nejen přílohy, ale i celý obsah emailové zprávy.

Pro velké objemy dat, přibližně nad 10 MB, lze data (zašifrovaná, zazipovaná) nahrát do webové úschovny, odkud si je může adresát stáhnout. Jakmile svá data na web nahrajete, je odeslán e-mail adresátovi s odkazem ke stažení. Některé emailové servery tuto službu pro velké objemy dat poskytují automaticky, například Volny.cz.

# **2.2 Internetové úschovny**

Potřebujete-li předat po síti větší balík dat, je vhodnou metodou použití internetové úschovny. Na webu najdete velké množství služeb, které se specializují na uchování dat, ale jejichž posláním není jejich zálohování. Online úschovny vám poslouží při nutnosti sdílet konkrétní soubor s dalšími uživateli. Cílem je co možná nejjednodušší použití – nahrajete soubor a získáte odpovídající unikátní URL. To pak můžete umístit na web,

poslat e-mailem nebo sdílet jakýmkoliv jiným způsobem, a příjemce si původní soubor rychle stáhne. Některá online úložiště mají také samostatného desktopového klienta, například DropBox.

Provozovatelé webových úschoven a úložišť musí dávat pozor na sdílení obsahu, který porušuje autorská práva. Narůstající kapacity, až 2 GB na jeden sdílený soubor, řadu uživatelů svádějí k umístění filmů nebo instalačních souborů aplikací, čímž je autorský zákon porušován. Správci on-line služeb mohou tato data odstranit, nebo je dokonce předat k dalšímu trestněprávnímu šetření.

### *Úschovna (www.uschovna.cz)*

Úschovnu je jedním z nejstarších file hostingů u nás, byl založen v roce 1998. I méně zkušený uživatel zvládne v něm práci rychle. Po uložení souboru přijde odesílateli a adresátovi informační email s adresou uložení. Bezplatná služba umožní ukládat soubory do 7 GB po dobu 14 dní. Každý uložený soubor může být stažen až 30×. Placená verze má hranici 50 GB, 90 dní uložení a neomezený počet stažení.

## *Letecká pošta (www.leteckaposta.cz)*

Bez zbytečných voleb lze hned z hlavní strany uložit několik souborů najednou. Maximální velikost je 160 MB na dobu 33 dní. Výhodou je neomezený počet příjemců. Na nelegální obsah reaguje provozovatel velice rychle a podezřelé soubory maže do pár hodin.

### *Ulož To (www.uloz.to)*

Jednoduchý design a uživatelsky přátelské prostředí s dobrým vyhledávačem. Bez registrace lze ukládat soubory do velikosti 2 GB. Pro uložené soubory lze nastavit maximální počet stažení a dobu uložení, která může být i nekonečná, a také povolení veřejné vyhledatelnosti. Stahování bez registrace umožňuje downloadovat najednou jen jeden soubor rychlostí do 300 KB/s. Placená verze toto omezení nemá a navíc poskytuje vlastní desktopovou aplikaci pro download. Zaměření na multimédia je zřejmé z množství detailních informací u souborů. Praktickým pomocníkem je fulltextové vyhledávání uložených souborů.

#### *Megaupload (megaupload.vsevjednom.cz)*

Server VšeVJednom provozuje také file hosting, který umožňuje nahrát až 10 MB velký obrázek nebo soubor o velikosti 50 MB. Po bezplatné registraci může mít soubor až 100 MB. Limit uploadu na den je bohužel také jen 100 MB, data jsou smazána po 14 denní neaktivitě. Nestáhne-li soubor nikdo, je smazán už po sedmi dnech. Český Megaupload je pouze doplňková služba, uspokojí jen nenáročné uživatele.

#### *eDisk (www.edisk.cz)*

eDisk nabízí placenou i zdarma službu jednoduchého sdílení. Bez přihlášení je velikost souboru omezena na 100 MB. Zároveň můžete určit, zdali se má po prvním stáhnutí rovnou smazat. Pokud tak neučiníte, po třiceti dnech nečinnosti jej poskytovatel služby smaže.

Pokud se rozhodnete pro registraci, kde bude sloužit jako přihlašovací jméno váš e-mail, můžete si vybrat ze dvou tarifů – Můj eDisk na zkoušku a Můj eDisk naplno. V prvním případě dostanete k dispozici úložiště s kapacitou 250 MB, maximální velikost nahrávaného souboru je ale stejná jako v případě anonymního úložiště. Po dvou měsících nečinnosti budou vaše nahrané soubory smazány a účet zrušen.

Placený Můj eDisk Naplno nabízí kapacitu 5 GB a velikost jednoho souboru až 250 MB. Všechna data jsou každý den zálohována. Předplatit si ji můžete na jeden měsíc až jeden rok v rozmezí 250 až 2 400 korun včetně DPH.

### *Depo (depo.bluetone.cz)*

Depo má podobné rozhraní jako Úschovna. Týden po nahrání souborů jsou smazány. V jedné zásilce může být libovolné množství souborů, jejich souhrnná velikost však nesmí přesáhnout 100 MB. Oproti Úschovně můžete stahovat neomezeně.

#### *Capsa.cz*

K ukládání a sdílení dat je možné použít i českou službu Capsa.cz. Zdarma je k dispozici prostor o velikosti 1 GB (za jednorázový poplatek ve výši 30 Kč získáte další 4 GB), který můžete sdílet s pěti dalšími uživateli (v případě studentů až s 30 uživateli).

Data uložená na serveru Capsa.cz nejsou v případě bezplatné varianty nijak zálohována ani chráněna šifrováním. Platící uživatelé mohou využívat až 500 GB kapacity se zálohováním a šifrováním dat. Školství má 33% slevu.

## *FileFactory (www.filefactory.com)*

Umožňuje uploadovat najednou až 25 souborů, každý z nich o maximální velikosti 300 MB. Uložené soubory jsou smazány, jakmile jsou sedm dní neaktivní. Počet stažení není omezen. Registrace není k uploadu či downloadu souborů nutná, ale po registraci se uživateli zpřístupní řada dalších možností sdílení dat. Reklama tuto společnost živí a na stránkách je jí hodně.

# **2.3 FTP**

FTP (anglicky File Transfer Protocol) je protokol pro přenos souborů mezi počítači pomocí počítačové sítě. Využívá protokol TCP z rodiny TCP/IP a může být používán nezávisle na použitém operačním systému. Jeho podpora je součástí webových prohlížečů, aplikací pro správu souborů (Průzkumník) nebo specializovaných FTP klientů

Protokol FTP není bezpečný. Komunikace není šifrovaná a je tak možné ji snadno odposlouchávat, včetně uživatelského jména a hesla. Z toho důvodu se doporučuje protokol FTP používat jen v nezbytně nutných případech. Novější zabezpečený protokol FTPS přenos jména a hesla šifruje.

Veřejných FTP úložišť není mnoho, spíše se objevují v rámci intranetu.

## *Úložiště.com (ftp.uloziste.com)*

Server sloužící pro krátkodobé odkládání dokumentů, multimédií a jiných dat a jejich sdílení s přáteli. Soubory se na server nahrávají přes webový protokol nebo pomocí FTP protokolu, stažení je možné buď přes FTP, nebo HTTP. Celková velikost nahraných souborů může být maximálně 1,5 GB při uploadu přes HTTP. Soubory budou na serveru zachovány po dobu 30 dní.

# **2.4 Posílání dat přes ICQ a Skype**

Aplikace ICQ a Skype slouží především ke komunikaci, přenášení dat je jen jejich okrajovou službou, spojenou s konkrétní konverzací nebo chatem.

V aplikaci Skype je příkaz k odeslání souboru v menu Konverzace – Odeslat – Soubor. Obvykle se posílají doprovodné obrázky k rozhovoru.

V ICQ lze odesílat soubory také pouze v rámci konverzace. Po kliknutí na čtvrtou ikonu File se otevře dialog výběru souboru. Adresát musí příjem odsouhlasit. Aplikace ICQ je již na ústupu.

# **2.5 Webová cloudová úložiště**

IT službou, kterou často potřebujeme, je ukládání dokumentů, jejich sdílení a práce s nimi. Cloudové služby zde nabízejí řadu výhod. Patří mezi ně například

- Minimalizace nebezpečí ztráty dat, protože cloudová datová úložiště ukládají data na několika discích v diskových polích, tedy současně na několika fyzicky oddělených úložištích
- Přístup k aktuálním datům díky automatické obousměrné replikaci dat mezi centrálním cloudovým úložištěm a lokálními kopiemi dat na koncových zařízeních
- Zpřístupňovat dokumenty a sdílet je mezi všemi pověřenými osobami podle jejich práv a rolí.
- Moderní cloudové služby toto umožňují společně s dalšími nástroji na podporu týmové práce, jako je sdílení kalendářů a adresářů, komunikace pomocí rychlých zpráv, hlasových i video hovorů a sdílení obrazovky.

Cloudová úložiště (cloudové disky) se používají podobně, jako síťové disky. Mají ale výhodu v internetovém přístupu odkudkoliv, kde máme internetové připojení. Tablety a smartphony často používají automatické nastavení zálohování dat přímo na cloud z většiny aplikací. Cloudová úložiště jsou zálohována přímo jejich správcem.

Cloudová úložiště mohou mít pro pedagogický proces výhodu ve sdílení obsahu s pověřenými osobami – žáky – kdy mohou sloužit ke komunikaci s učitelem, předávání úkolů a jejich řešení.

Nevýhodou vzdálených cloudových úložišť je otázka bezpečnosti – nikdy nevíte, kdo další se k vašim datům během přenosu a skladování může dostat.

#### *Bezplatná cloudová úložiště jsou například:*

- OneDrive (Microsoft), zdarma 15 GB, placené bez omezení 7\$ měsíčně včetně MS Office 365. Licence Office 365 se přidělují uživateli, ne na ICT zařízení. Uživatel může ke službám přistupovat z více zařízení.
- Google Cloud Storage (Google), zdarma 15 GB, placené 100 GB 5\$ měsíčně
- DropBox (DropBox), zdarma 2 GB, placené 1 TB 10\$ měsíčně

# **3 Datová schránka a elektronický podpis**

Dne 1. 7. 2009 byl spuštěn Informační systém datových schránek (ISDS) na základě zákona č. 300/2008 Sb., o elektronických úkonech a autorizované konverzi dokumentů. Informační systém datových schránek je informačním systémem veřejné správy ve smyslu zákona č. 365/2000 Sb., o informačních systémech veřejné správy, v platném znění.

Datové schránky zásadně mění díky informačním technologiím způsob doručování (přijímání a podávání) úředních dokumentů. Pomocí datových schránek je možné zasílat ověřené dokumenty v elektronické podobě orgánům veřejné správy a také je od nich přijímat.

Způsob komunikace pomocí datových schránek nahrazuje klasický způsob doručování v listinné podobě, protože zákon o datových schránkách zrovnoprávňuje papírovou a elektronickou verzi zasílaného dokumentu. Orgánům veřejné správy a skupinám právnických a podnikajících fyzických osob jsou datové schránky zřízeny automaticky ze zákona, všem ostatním na základě jejich žádosti.

Do určité míry lze datové schránky přirovnat k opravdu zabezpečené a důvěryhodné emailové komunikaci, a to jak po stránce přenosu dat tak i jejich ukládání a uschovávání. Vlastní technické řešení je ale výrazně odlišné.

K datové schránce se přihlašujeme na adrese www.mojedatovaschranka.cz, kde lze také požádat o vytvoření nové datové schránky.

# **3.1 Výhody datových schránek**

- Většinu úředních písemností obdržíte do datové schránky. Výjimku představují dokumenty, které technicky nelze zasílat datovou zprávou nebo případy, kdy konkrétní právní předpis vyžaduje jiný způsob doručení.
- Datové zprávy nabízí lepší důkazní prostředky, protože odeslanou zprávu si můžete uložit a kdykoli prokázat, co jste přesně úřadu poslali. Z podacího lístku k doporučené zásilce ale nevyčtete, co bylo obsahem dopisu.
- Vaše záležitosti můžete snadno svěřit jiné osobě, které důvěřujete. Pověřené osoby mohou mít též přístup k Vám dodaným datovým zprávám a mohou za Vás i zprávy posílat. Vám i tak zůstává možnost kontroly, protože jak doručené, tak i odeslané zprávy zůstávají ve schránce po dobu 90 dnů.
- S přístupovými údaji k datové schránce se můžete přihlásit do informačních systémů sociální i finanční správy. Tam naleznete důležité údaje o stavu svých účtů důchodového a sociálního pojištění, daňových povinností atd. Pomocí datové schránky můžete podávat všechna povinná přiznání (eportal.cssz.cz, www.daneelektronicky.cz).
- Výpisy z veřejných i neveřejných rejstříků a registrů získáte zdarma do své datové schránky, zatímco za jejich papírové vyhotovení je placené.
- Pokud si povolíte příjem Poštovních datových zpráv (PDZ), mohou Vám do datové schránky zasílat písemnosti i soukromoprávní subjekty, jako jsou například banky, pojišťovny, dodavatelé energií apod.
- Poštovní datové zprávy můžete také soukromoprávním subjektům (fyzické, podnikající fyzické a právnické osoby) ze své datové schránky posílat. Tato možnost je placená.

# **3.2 Práce s datovými soubory schránky**

Datová zpráva je tvořena obálkou, obsahující příslušnou elektronickou značku (erazítko) a časovou značku (kvalifikované časové razítko). Obsah zprávy je vždy jen příloha. Zpráva nemá část, která se u klasického emailu nazývá tělo zprávy. Jakmile je do datové schránky doručen nový dokument, je podle nastavení uživatele schránky zaslán za poplatek na mobilní telefon nebo zdarma na email avízo o přijaté zprávě, podobně jako upozornění o uložení listovní zásilky. Odesílatel v datové zprávě vyznačí, zda je určena do vlastních rukou. Maximální velikost datové zprávy je 10 MB. Vyhláška Ministerstva vnitra (č. 194/2009 Sb.) vyjmenovává přes dvacet typů (formátů) souborů, které je možno takto zasílat.

Datová schránka právnické osoby je vždy pouze jedna a úkon není možno adresovat konkrétnímu pracovníkovi, ale vždy jen subjektu jako takovému. Fyzická osoba má nárok na zřízení pouze jedné datové schránky, druhou schránku však může mít jako

podnikající fyzická osoba, případně jako orgán veřejné moci, pokud má funkci takového orgánu. Podle původního znění zákona i orgán veřejné moci směl mít pouze jednu datovou schránku a dokonce územně-samosprávní jednotky směly mít pouze jednu schránku dohromady pro všechny své orgány, avšak novela č. 190/2009 Sb. umožnila orgánům veřejné moci vyžádat si další datové schránky, zejména pro vnitřní komunikaci.

Velikost datové schránky není omezena. Nemůže se tedy nikdy stát, že se datová zpráva vrátí jako nedoručitelná, protože adresát má plnou schránku. Omezena je pouze doba, po kterou jsou zprávy v datové schránce uloženy. Tato lhůta činí 90 dnů od přečtení zprávy, pak jsou smazány. Tuto lhůtu stanovilo MV ČR vyhláškou.

Pokud si adresát nebo odesilatel potřebuje datovou zprávu archivovat, má několik možností. Může si ji uložit v jakémkoliv datovém úložišti, pevném disku atd. Vzhledem k tomu, že zpráva je opatřena kvalifikovaným časovým razítkem a rovněž kvalifikovaným elektronickým podpisem, nijak neztrácí na autentičnosti (viz § 64a odst. 5 zák. č. 499/2004 Sb., o archivnictví a spisové službě). Dále si může nechat u České pošty zřídit placenou službu Datový trezor, která zajistí ponechání datové zprávy přímo v datové schránce. Poslední možností je nechat si na autorizovaném pracovišti převést za poplatek do listinné podoby.

Podstatnou náležitostí systému je, že každý dokument (úkon) je potvrzován doručenkou, která potvrzuje doručení do datové schránky adresáta. V doručence jsou uvedeny všechny podstatné údaje - kdy byla datová zpráva dodána do datové schránky adresáta, zda si ji adresát přečetl nebo zda uplynula lhůta pro zákonnou fikci doručení. Všechny údaje jsou garantované, čímž se systém datových schránek liší od běžného emailu.

# **3.3 Elektronický podpis**

Elektronický podpis (též digitální podpis, oficiálně kvalifikovaný certifikát) je označení dat a procesů, které v digitálním prostředí nahrazují klasický vlastnoruční podpis. Jedná se o asymetrické šifrování se skrytým osobním klíčem a otevřeným veřejným klíčem,

který slouží k ověření pravosti podpisu. Ověření je dokonalejší a jednoznačnější, než ruční podpis.

Elektronický podpis je vytvořen pro konkrétní data a je možné pomocí počítače ověřit, zda je platný. Součástí elektronického podpisu je identifikace toho, kdo podpis vytvořil, a časového razítka okamžiku, kdy byl podpis vytvořen. Ověření elektronického podpisu zahrnuje kromě matematických operací i přenos důvěry z důvěryhodné třetí strany na tvůrce podpisu a následně na důvěryhodnost elektronicky podepsaného dokumentu.

Vlastnictví daného páru klíčů a svoji identitu pak komunikující partner prokazuje prostřednictvím příslušného certifikátu. Certifikáty jsou vydávány Certifikační autoritou, nezávislým důvěryhodným subjektem.

Obdobně jako v případě občanských průkazů, mají také certifikáty omezenou platnost, zpravidla 1 rok. Před uplynutím této doby je možné elektronickou cestou požádat o vydání certifikátu následného v případě, že nedošlo ke změně údajů, na základě kterých byl vydán prvotní certifikát.

# **4 Doporučené výukové servery**

- Aktivní učitel: www.activucitel.cz
- DUMy na RVP: dum.rvp.cz
- DUMY: dumy.cz/
- EduBase: www.edubase.cz
- Edu-Learning: skoly.edu-learning.cz
- EduWork: www.eduwork.cz
- InfoGram, portál pro podporu informační gramotnosti: www.infogram.cz
- Katalog výukových materiálů pro žáky a učitele: www.vyukovematerialy.eu/
- Mimo školu: www.mimoskolu.cz
- Moodle: www.moodle.cz
- Národní agentura pro evropské vzdělávací programy, Přehled vzdělávacích serverů: www.naep.cz – Comenius, Erasmus, Leonardo da Vinci
- OK help: www.okhelp.cz
- PedF UK Praha: Mezinárodní výukové projekty: it.pedf.cuni.cz/~bobr/projekty.htm
- Počítačové fígle pro učitele: efigle.cz/
- Přinášíme inovace do vzdělávání Aisis: www.aisis.cz
- RVP Metodický portál inspirace a zkušenosti učitelů: rvp.cz
- Učitelský spomocník: spomocnik.rvp.cz
- Ve škole: www.veskole.cz
- Veselá chaloupka: www.vesela-chaloupka.cz
- Vzdělávání je i naše věc EDUin: www.eduin.cz